UNIÓN INTERNACIONAL DE TELECOMUNICACIONES

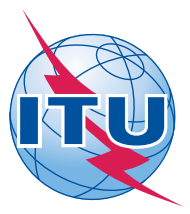

*Oficina de Radiocomunicaciones (N° de Fax directo +41 22 730 57 85)*

> Carta Circular **CR/337**

10 de septiembre de 2012

## **A las Administraciones de los Estados Miembros de la UIT**

**Asunto**: Presentación de diagramas gráficos de notificaciones de redes de satélite

**Referencia**: Carta Circular CR/284 de la BR del 16 de mayo de 2008

## **Al Director General**

Estimada Señora/Estimado Señor:

1. La Oficina de Radiocomunicaciones se complace en notificar a su Administración que con los programas informáticos de validación de notificaciones espaciales, SpaceVal, se podrá a partir de ahora validar diagramas gráficos presentados en formato GIMS mdb respecto a la información recopilada en el software SpaceCap relativa a los diagramas.

2. Con la presente Carta Circular se desea informar y aconsejar a los usuarios sobre la manera en que pueden presentar informaciones gráficas a la Oficina utilizando programas informáticos mejorados.

3. Además del formato papel, que todavía se admite de conformidad con la Resolución 55 (Rev.CMR-12), la Oficina acepta información gráfica de las redes espaciales en el siguiente formato electrónico: GIMS GXT o GIMS mdb. En cuanto a los diagramas presentados en formato GIMS GXT, la Oficina observa que a menudo faltan diagramas, especialmente para redes de satélite con numerosos haces, los elementos de cabecera son incorrectos o los contornos se introducen con errores. La utilización del formato GIMS mdb reducirá los errores tan comunes descritos. De hecho, el formato GIMS mdb requiere que todos los diagramas para una notificación se agrupen en un solo fichero, eliminando así la posibilidad de que la información en la cabecera sea incorrecta; también evita que se introduzcan contornos con errores puesto que se eliminan los posibles errores en la presentación de diagramas.

4. Asimismo, la nueva versión (6.2 o posterior) del software SpaceVal permitirá a los usuarios verificar la existencia de diagramas introducidos utilizando el software SpaceCap en comparación con diagramas introducidos utilizando el software GIMS para datos gráficos almacenados en formato GIMS mdb. Seguidamente, las administraciones podrán verificar que las partes gráficas y no gráficas de la presentación son coherentes. Ese programa también permitirá verificar que todos

los diagramas (B.3.b diagramas de contorno de ganancia de antena, C.11.a diagramas de zona de servicio y B.3.e diagramas de ganancia de la antena con respecto a la órbita de satélites geoestacionarios) para todos los haces de una red de satélites geoestacionarios introducidos utilizando el software SpaceCap se han presentado en la parte gráfica en formato GIMS mdb.

5. En vista de lo indicado, la Oficina agradecerá a las administraciones que, para presentar información gráfica de las redes espaciales, utilicen el formato GIMS mdb y no el formato GIMS GXT. Por otra parte, se invita cordialmente a las administraciones que notifiquen a la Oficina cualquier dificultad que les plantee la utilización del formato GIMS mdb. La Oficina seguirá aceptando la presentación de datos gráficos en ficheros GIMS GXT hasta el 31 de diciembre de 2012. Después de esa fecha, se admitirán únicamente diagramas en formato GIMS mdb.

6. En virtud del párrafo 3.3 de las Reglas de Procedimiento relativas a la aceptabilidad de los formularios de notificación de servicios espaciales, cuando una notificación recibida en la Oficina no contenga toda la información obligatoria que se define en el Anexo 2 del Apéndice 4 o un motivo adecuado para toda omisión, se considera que la notificación es incompleta. Si, por ejemplo, falta un diagrama de contorno de ganancia en una notificación, ésta se considera incompleta. Los errores mencionados, que se marcarán con un mensaje de advertencia (*Warnings*) en la versión 6.2 del software SpaceVal hasta el 31 de diciembre de 2012, pasarán a ser errores fatales (*Fatal Errors*) después de esa fecha.

7. Aunque todavía se pueden presentar diagramas en papel, según lo dispuesto en el *resuelve* 6 de la Resolución 55 (CMR-12), se insta y alienta a las administraciones a utilizar el formato electrónico GIMS mdb siempre que sea posible para que puedan aprovechar las ventajas de la versión mejorada de los programas informáticos antes de presentar sus notificaciones de redes de satélite a la Oficina.

8. La función de validación recíproca de los diagramas está disponible para las notificaciones presentadas en soporte electrónico con arreglo a los Artículos 9 y 11 del Reglamento de Radiocomunicaciones, así como para las presentadas en virtud de los Apéndices 30, 30A y 30B. En el Anexo 1 se describen las etapas de validación. En el Anexo 2 figuran instrucciones para crear un fichero GIMS mdb.

9. En cuanto a los diagramas introducidos en formato GIMS GXT, se invita a los usuarios a utilizar la función de importación (ver instrucciones más completas en el Anexo 3) proporcionada en el software GIMS para importar esos diagramas en un formato GIMS mdb.

10. Todos los programas informáticos se distribuyen con cada copia del DVD-ROM de la BR IFIC y también pueden teledescargarse en el sitio web de la UIT [\(http://www.itu.int/ITU-](http://www.itu.int/ITU-R/go/space-software/en)[R/go/space-software/en](http://www.itu.int/ITU-R/go/space-software/en)). La Oficina trata de poner al día periódicamente sus programas informáticos para que sean fáciles de utilizar y para corregir los errores. Se pide por tanto a los usuarios que mantengan al día las versiones de los programas informáticos. Por otra parte, las etapas que figuran en los Anexos se facilitan a título de referencia para la versión actual de los programas informáticos; para todas las modificaciones que podrían efectuarse en el futuro, pueden consultarse los manuales de usuario en la misma página web.

11. La Oficina queda a disposición de su Administración para todo tipo de aclaración (persona de contacto: Sr. Attila Matas, por teléfono: +41 22 730 61 05, fax: +41 22 730 57 85, o correo-e: matas@itu.int ).

Atentamente,

 François Rancy Director de la Oficina de Radiocomunicaciones

**Anexos:** 3

#### **Distribución:**

– Administraciones de los Estados Miembros de la UIT

## **Anexo 1**

## **Etapas para la validación recíproca de datos SNS y GIMS relativos a una red de satélites geoestacionarios**

### **Cómo utilizar el software SpaceVal**

Seleccionar la base de datos SNS Microsoft Access que contiene los datos no gráficos para la presentación que se deben validar y pulsar la tecla «*Open*»:

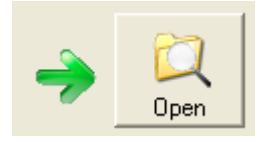

A continuación seleccionar *Notice Id* a partir del menú desplegable:

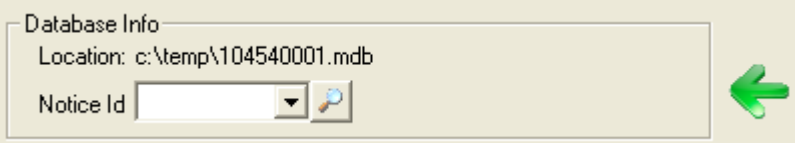

Indicar la base de datos GIMS Microsoft Access correspondiente marcando la casilla *«Cross validation with Gims mdb file»*:

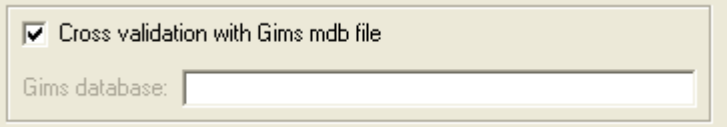

Seleccionar ahora la base de datos a partir de la casilla de diálogo *Open*.

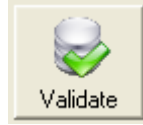

Por último, iniciar la validación:

## **Activar el software SpaceVal a partir del software SpaceCap**

Esta opción también está disponible con el software SpacCap seleccionando *Notice Id* en el explorador de notificaciones y pulsando la tecla «*SpaceVal*»:

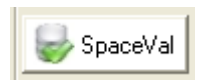

Aparecerá una nueva ventana «*GIMS Cross Validation*». Si se marca la casilla «*Cross Validation with Gims*» y se selecciona la base de datos GIMS, el software SpaceCap activará el software SpaceVal con los parámetros necesarios para una validación recíproca con el formato GIMS:

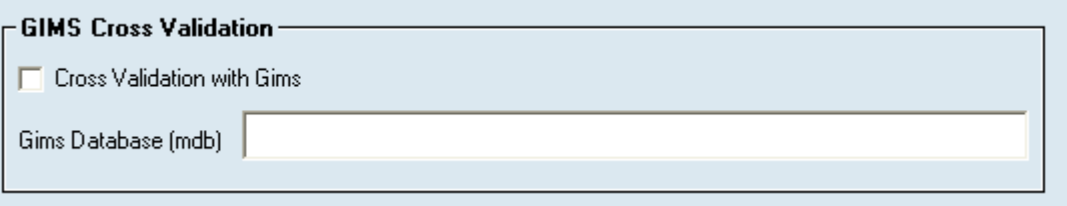

### **Etapas del proceso de validación:**

El proceso de validación recíproca GIMS permite en primer lugar verificar que las cabeceras de los diagramas GIMS correspondan a los valores SNS para los siguientes elementos: ntc\_id, sat\_name, long nom, adm, ntf rsn.

Si las cabeceras GIMS y SNS son diferentes, el proceso de validación recíproca GIMS emitirá un mensaje de advertencia/error\*.

El proceso de validación recíproca GIMS emitirá un mensaje de advertencia/error\* en caso de diagramas suplementarios o diagramas que faltan en el formato GIMS, para la red en curso de validación.

En el informe de validación, el número del elemento de validación correspondiente a un mensaje advertencia/error\* del proceso de validación recíproca GIMS será *9000*:

A continuación se dan algunos ejemplos de mensajes de advertencia relativos al proceso de validación recíproca GIMS:

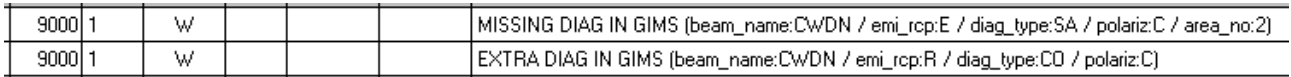

 \*advertencia/error: los errores en las cabeceras y los diagramas que faltan o los diagramas suplementarios estarán señalados con mensajes de advertencia en el proceso de validación recíproca GIMS hasta el 31 de diciembre de 2012. Después de esa fecha, se señalarán como errores fatales.

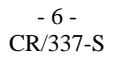

## **Anexo 2**

# **Etapas de la creación de un fichero mdb utilizando el software GIMS**

En el menú **Database** seleccionar **New**.

Aparece una casilla de diálogo en la cual se puede indicar el nombre y lugar de la nueva base de datos:

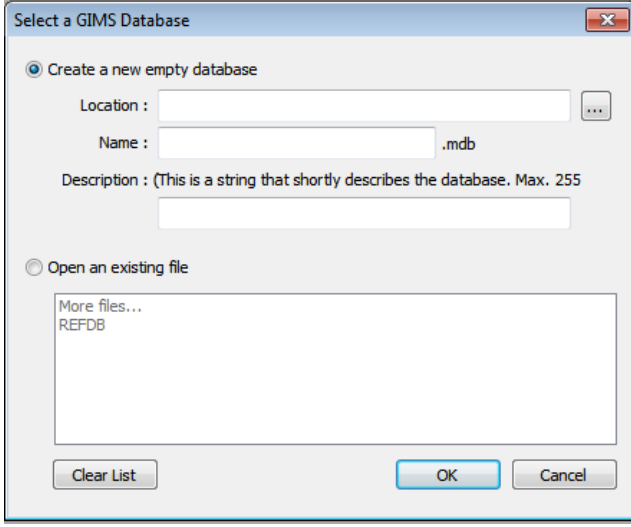

En el campo **Location**, anotar el trayecto del fichero en el que se va a crear la nueva base de datos. En el campo **Name**, indicar el nombre de la nueva base de datos.

#### - 7 - CR/337-S

# **Anexo 3**

## **Etapas de la importación de varios ficheros GXT en ficheros MDB utilizando el software GIMS**

## En el menú **Database** pulsar **Tools** y luego **Import multiple GXT files**.

En la aplicación GIMS Database Tools activada:

- 1. Seleccionar los ficheros GXT que se desea importar:
	- a) Pulsar Select a folder  $\Box$  para seleccionar todos los ficheros GXT en una carpeta, o
	- b) Pulsar Select files  $\boxed{\hat{1}}$  para seleccionar un determinado fichero GXT.
- 2. Seleccionar la base de datos GIMS en la que se desea salvaguardar los ficheros GXT:

Select the database where to save the selected GXT files:

- 3. Pulsar la tecla **Start** para iniciar el proceso de importación.
- 4. Examinar la situación de la importación de los ficheros que aparece a la izquierda del trayecto de cada fichero:

Los ficheros que contienen errores no quedan salvaguardados en la base de datos **Status** seleccionada. Â

 $\overline{\phantom{a}}$  , where  $\overline{\phantom{a}}$ 

Se puede pulsar dos veces cada trayecto de fichero para visualizar su contenido y

 $\bar{\mathbf{x}}$ Ø

corregir los errores. Otra posibilidad es abrir el fichero *report*, que se creó al pulsar la opción **Create report (RTF file)**, donde todos los mensajes de validación GXT

 $\overline{\mathbf{Q}}$ 

han sido salvaguardados.